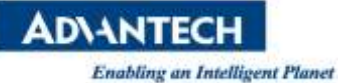

# 研華電子紙 佈署上線指引

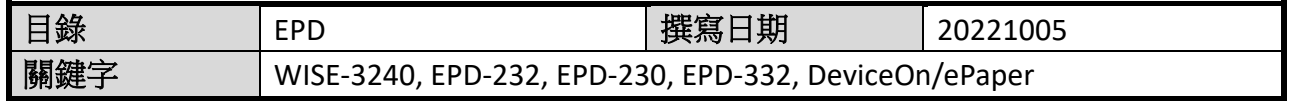

#### ■ 介紹

電子紙系統在使用一段時間後有可能會遇到設備故障的情況,此文件主要是在說明如何 拿新的 EPD 設備替換舊的 EPD 設備,以下範例會將 EPD Mac address 00124b00192d1d59 更換為 00124002133b2d6 並綁定同一個 Template 及 ItemData。

### ■ 硬體需求:

- 1. WISE-3240
- 2. ARK-2250 or ARK-1123 installed DeviceOn/ePaper
- 3. EPD device(EPD-230, EPD-232, EPD-332)

### ■ 替換步驟:

**Step1.** 當 **EPD** 設備透過 **reset to default** 及更換電池皆無法壤設備上線,此 時就須要更換一個新的 **EPD** 設備,先記錄系統上要替換的 **EPD** 設備 **mac address(0012400192159)**及所綁定的 **Item data**

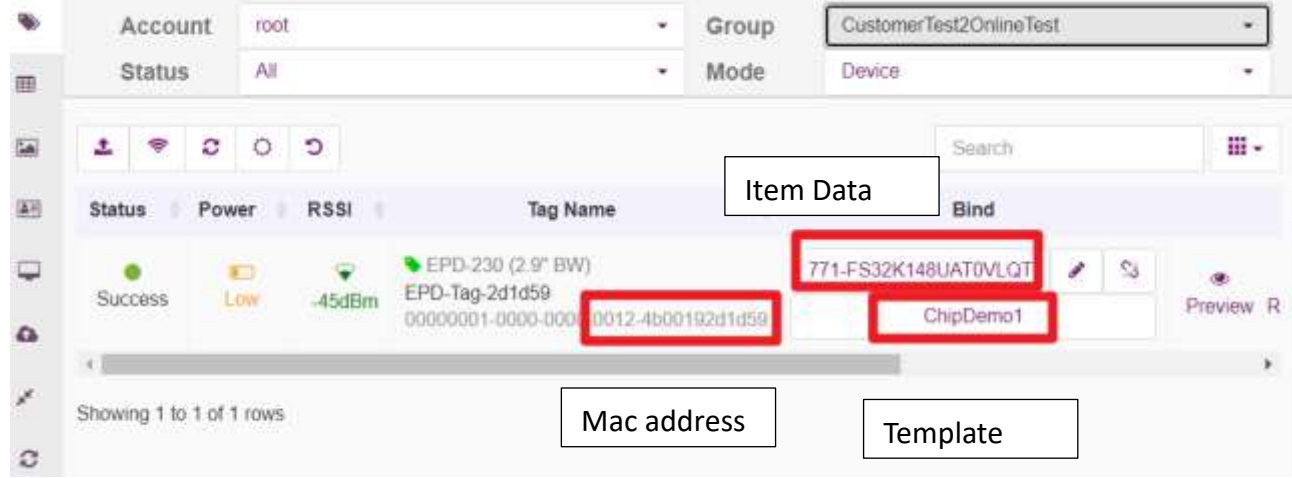

### **Step2.** 準備一個新的 **EPD** 設備**(00124b002133b2d6)**並加入白名單,接著按 **EPD** 上任一顆按鈕喚醒

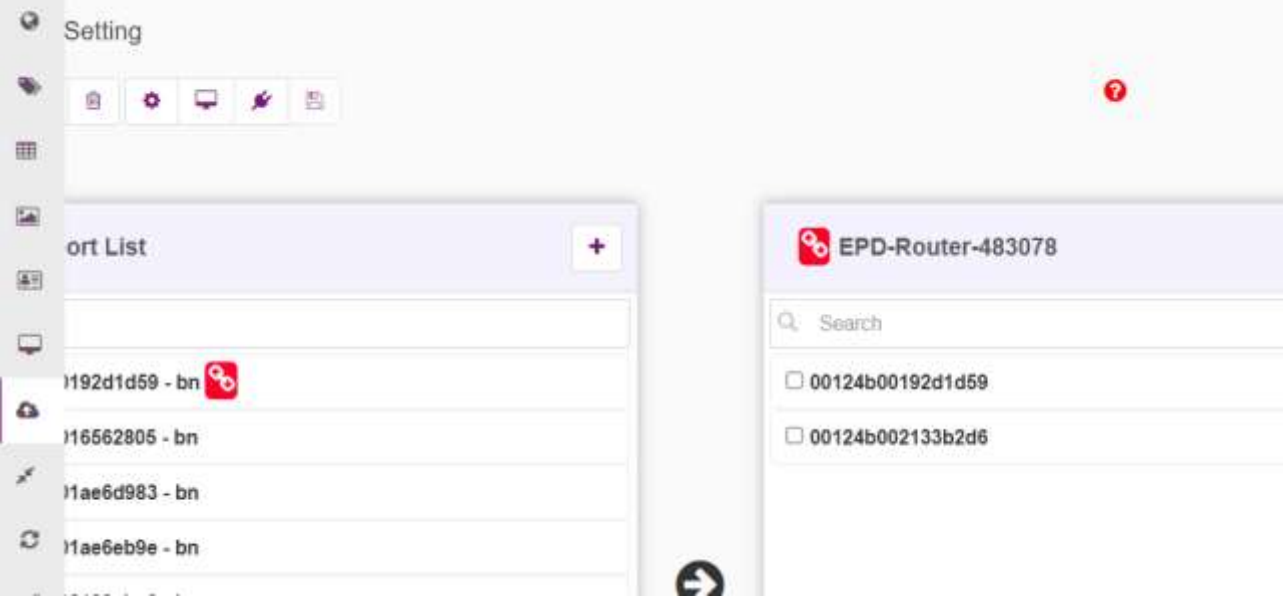

**ADVANTECH** 

**Step3.** 接著加入 **Device List**,在 **Device List** 內每個設備的後六碼是 **EPD Mac address** 的後六碼

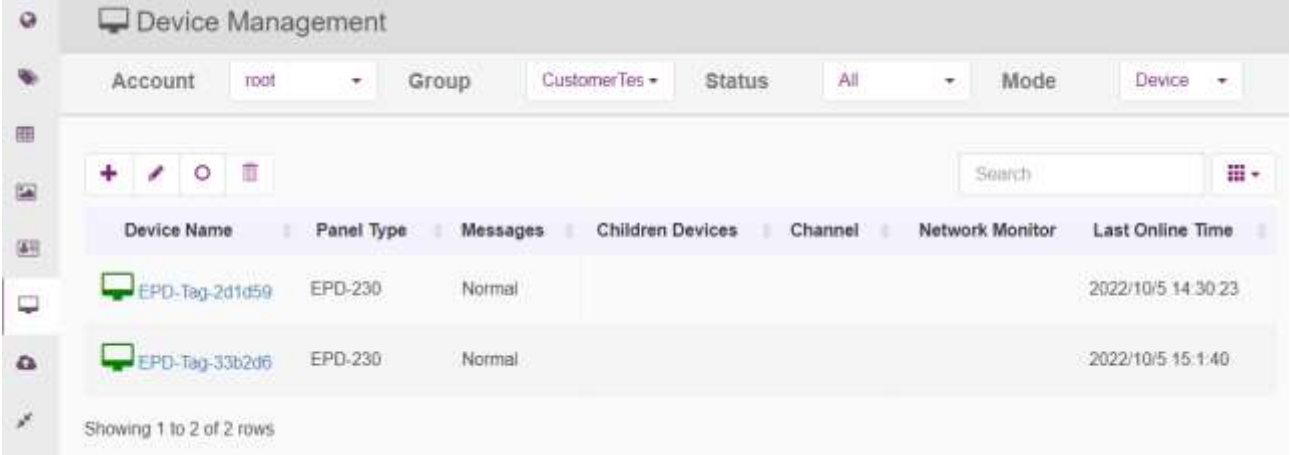

### **Step4.** 接著回到 **EPD controller**,選擇綁定相同的資料,並對新設備進行刷 圖

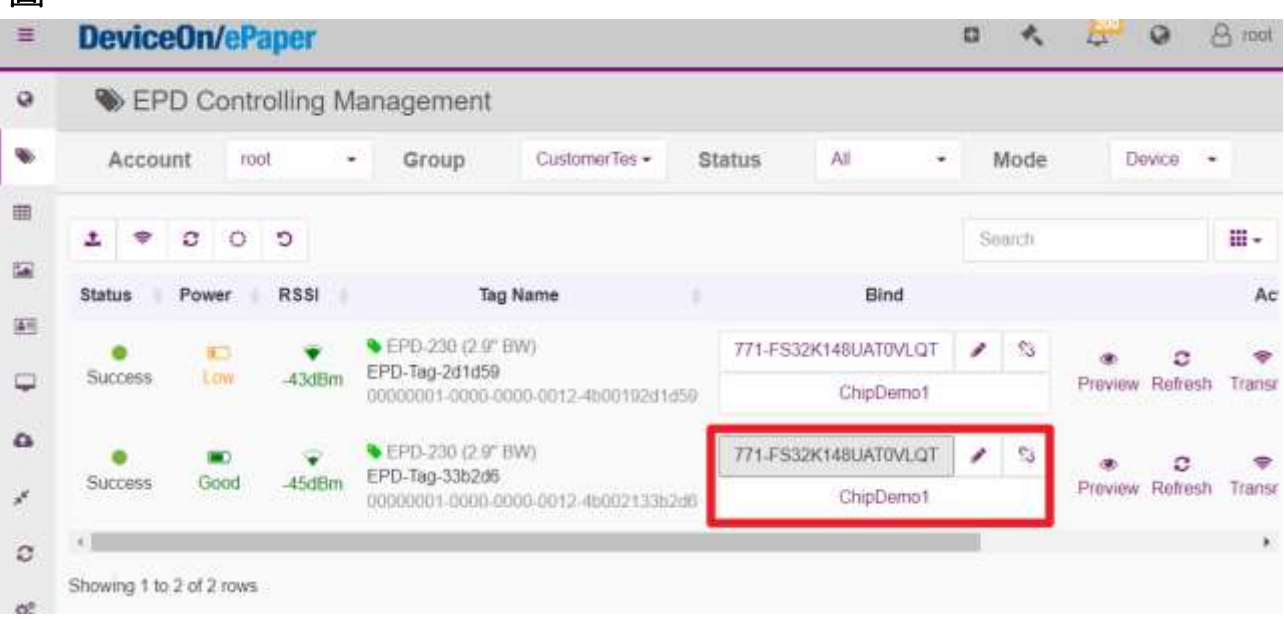

### **Step5.** 接著再回到 **Device List** 將損毀的 **EPD mac address** 移除

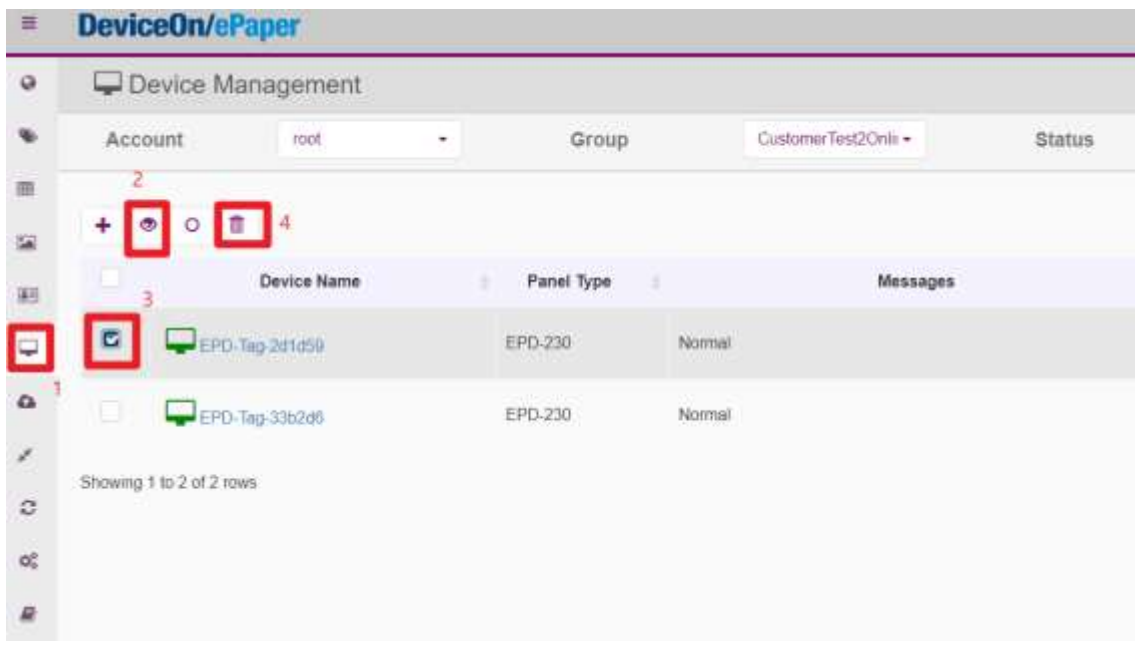

**ADVANTECH** 

**Enabling an Intelligent Planet** 

## **Step6.** 最後再將毀損的 **EPD mac address** 自白名單移除

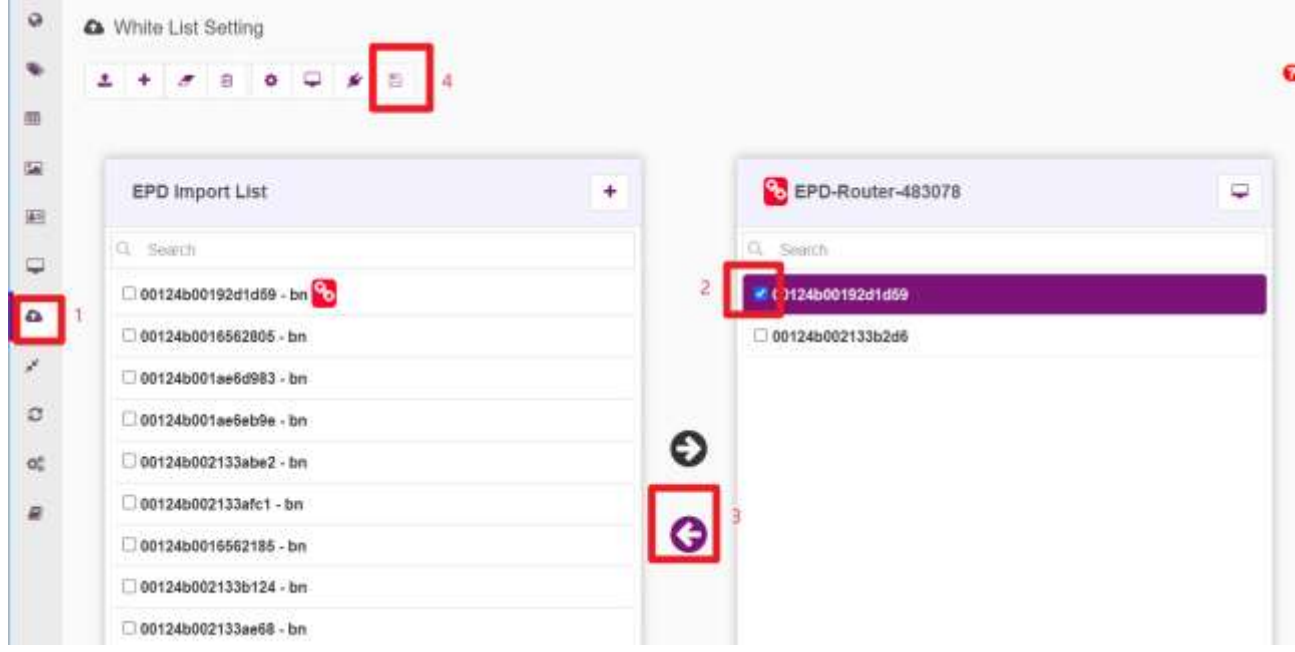